### 分布式消息服务 **RabbitMQ** 版

## 开发指南

文档版本 01 发布日期 2023-11-15

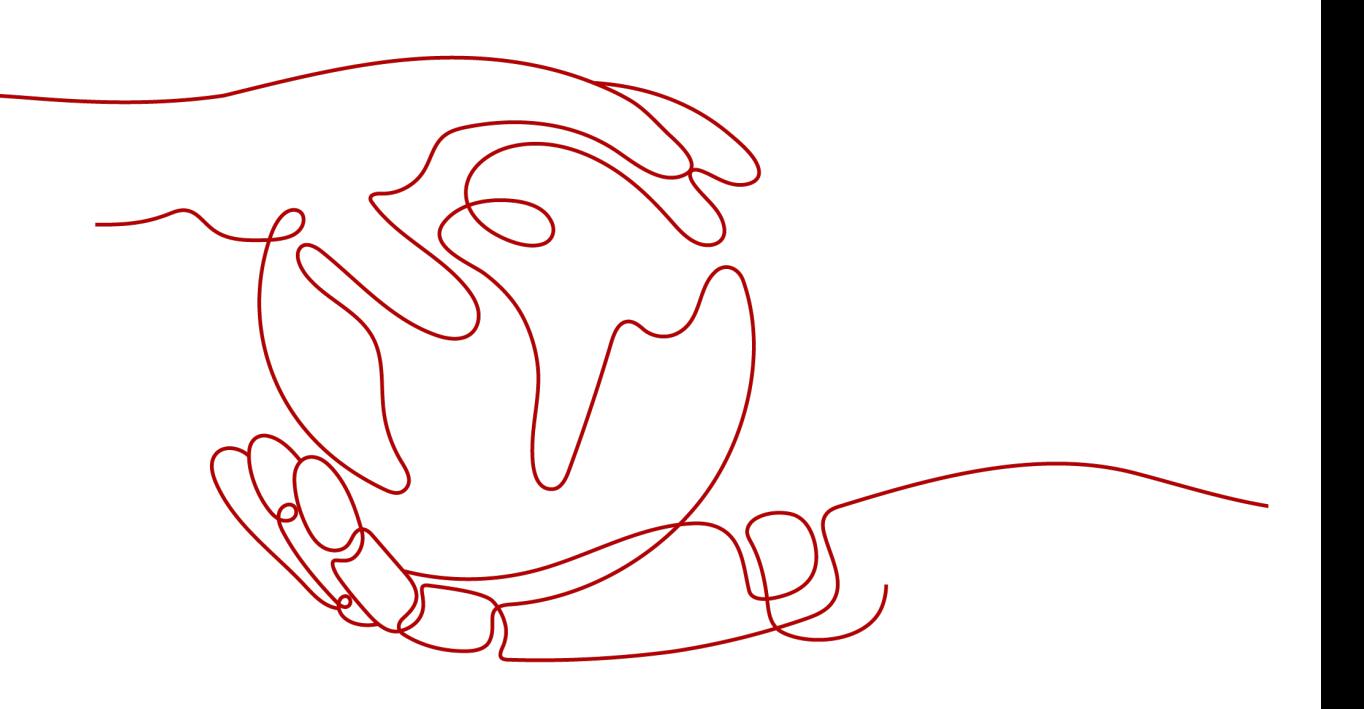

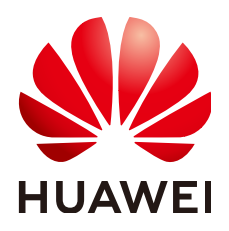

#### 版权所有 **©** 华为云计算技术有限公司 **2023**。 保留一切权利。

非经本公司书面许可,任何单位和个人不得擅自摘抄、复制本文档内容的部分或全部,并不得以任何形式传 播。

#### 商标声明

**、<br>HUAWE和其他华为商标均为华为技术有限公司的商标。** 本文档提及的其他所有商标或注册商标,由各自的所有人拥有。

#### 注意

您购买的产品、服务或特性等应受华为云计算技术有限公司商业合同和条款的约束,本文档中描述的全部或部 分产品、服务或特性可能不在您的购买或使用范围之内。除非合同另有约定,华为云计算技术有限公司对本文 档内容不做任何明示或暗示的声明或保证。

由于产品版本升级或其他原因,本文档内容会不定期进行更新。除非另有约定,本文档仅作为使用指导,本文 档中的所有陈述、信息和建议不构成任何明示或暗示的担保。

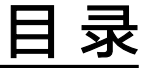

目录

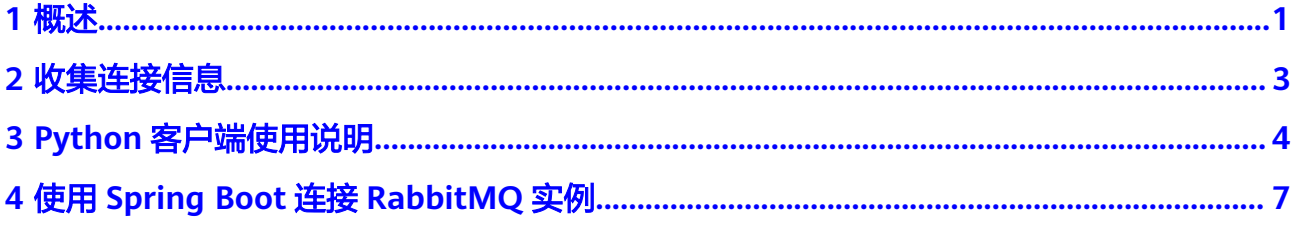

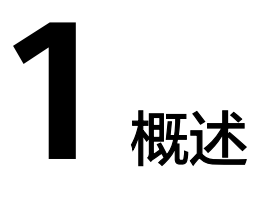

<span id="page-3-0"></span>本指南主要介绍RabbitMQ实例连接信息的收集,如获取RabbitMQ实例连接地址与端 口、访问实例的用户名和密码,然后提供Python语言和Spring Boot的连接示例。

RabbitMQ实例完全兼容开源RabbitMQ协议,Python以外的语言,请参考RabbitMQ 官网提供的不同语言的连接和使用向导:**[https://www.rabbitmq.com/](https://www.rabbitmq.com/getstarted.html) [getstarted.html](https://www.rabbitmq.com/getstarted.html)**。

#### 开源 **SDK** 列表

分布式消息服务RabbitMQ版支持所有开源版本的SDK,常见的开源SDK如表**1-1**所 示。

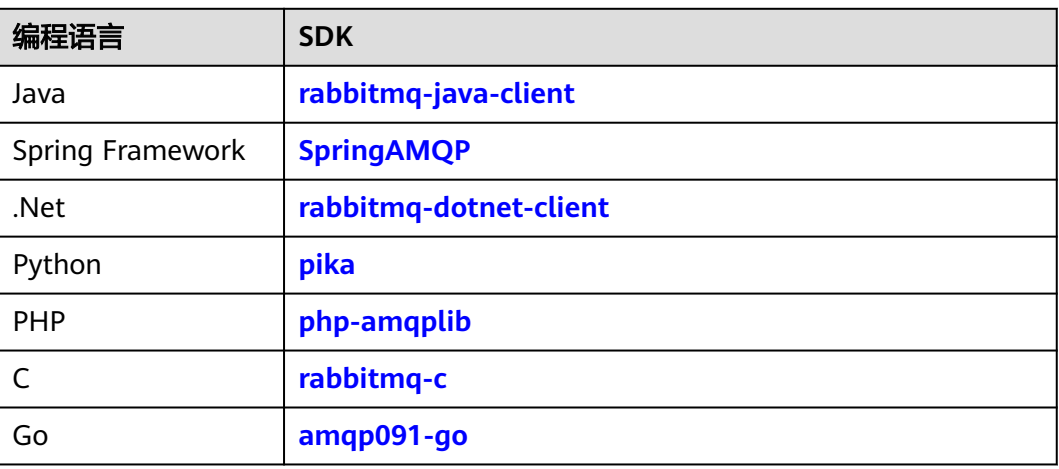

#### 表 **1-1** 开源 SDK 列表

#### 说明

推荐使用最新Release版本的SDK。

#### 客户端网络环境说明

客户端可以通过以下方式访问RabbitMQ实例:

1. VPC内子网地址访问

如果客户端是云上ECS,与RabbitMQ实例处于同region同VPC,则可以直接访问 RabbitMQ实例提供的VPC内子网地址。

2. VPC对等连接方式访问

如果客户端是云上ECS,与RabbitMQ实例处于相同region但不同VPC,则可以通 过建立VPC对等连接后,访问RabbitMQ实例提供的VPC内子网地址。 关于创建和使用VPC对等连接,可参考**VPC**[对等连接说明。](https://support.huaweicloud.com/usermanual-vpc/vpc_peering_0000.html)

3. 公网访问

**客户端在其他网络环境,或者与RabbitMQ实例处于不同region, 则访问实例的公** 网地址。

#### 说明

不同网络环境,对于客户端配置来说,只是连接地址的差异,其他都一样。因此,本手册以同一 VPC内子网地址的方式,介绍客户端开发环境搭建。

遇到连接超时或失败时,请注意确认网络是否连通。可使用telnet方式,检测实例连接地址与端 口。

# **2** 收集连接信息

<span id="page-5-0"></span>● 实例连接地址与端口

实例创建后, 从实例的"基本信息"页签的"连接信息"中获取。

图 **2-1** 查看 RabbitMQ 实例连接地址与端口

#### 连接信息

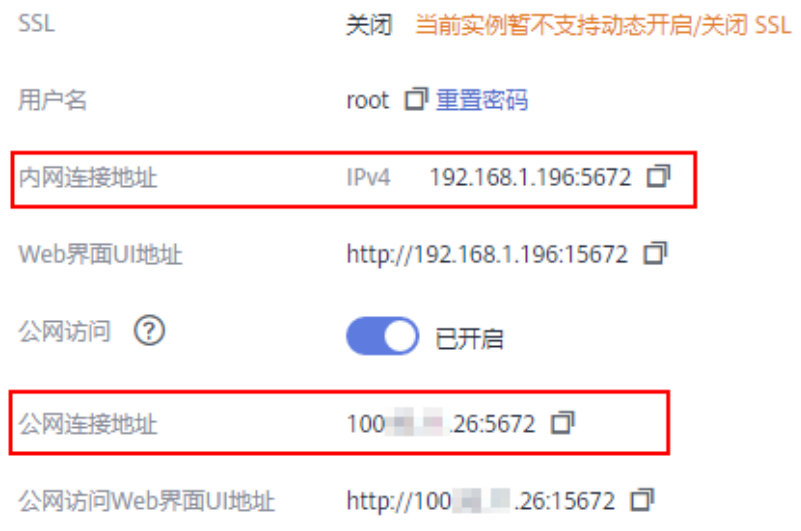

● 访问实例的用户名和密码

实例创建后,从实例的"基本信息"页签的"连接信息"中获取用户名。如果忘 记了密码,单击"重置密码",重新设置密码。

# <span id="page-6-0"></span>**3 Python** 客户端使用说明

本文以Linux CentOS环境为例,介绍Python版本的RabbitMQ客户端连接指导,包括 RabbitMQ客户端安装,以及生产、消费消息。

使用前请参考[收集连接信息收](#page-5-0)集RabbitMQ所需的连接信息。

#### 准备环境

● Python

一般系统预装了Python。在命令行输入**python**,得到如下回显,说明Python已 安装。

[root@ecs-test python]# python3 Python 3.7.1 (default, Jul 5 2020, 14:37:24) [GCC 4.8.5 20150623 (Red Hat 4.8.5-39)] on linux Type "help", "copyright", "credits" or "license" for more information. >>>

如果未安装Python,请使用以下命令安装:

#### **yum install python**

● Python版的RabbitMQ客户端,本文使用pika作为连接RabbitMQ的客户端 执行以下命令,安装推荐版本的pika:

**pip install pika** 如果无法使用pip命令安装pika,建议改用pip3命令安装pika: **pip3 install pika**

#### 生产消息

#### 说明

以下加粗内容需要替换为实例自有信息,请根据实际情况替换。

● SSL认证方式 import pika import ssl

> # 连接信息  $conf = \{$  'host': '**ip**', 'port': 5671, 'queue\_name': '**queue-test**', 'username': '**root**', 'password': '**password**'

}

```
context = ssl.SSLContext(ssl.PROTOCOL_TLSv1_2)
credentials = pika.PlainCredentials(conf['username'], conf['password'])
parameters = pika.ConnectionParameters(conf['host'],
                          conf['port'],
 '/',
                          credentials,
                          ssl_options=pika.SSLOptions(context))
connection = pika.BlockingConnection(parameters)
channel = connection.channel()
channel.queue declare(conf['queue name'])
data = bytes('Hello World!', encoding='utf-8')
channel.basic_publish(exchange="
               routing_key=conf['queue_name'],
               body=data)
print(" [x] Sent 'Hello World!'")
connection.close()
● 非SSL认证方式
import pika
# 连接信息
\text{conf} = \{ 'host': 'ip',
   'port': 5672,
   'queue_name': 'queue-test',
   'username': 'root',
   'password': 'password'
}
credentials = pika.PlainCredentials(conf['username'], conf['password'])
parameters = pika.ConnectionParameters(conf['host'],
                          conf['port'],
 '/',
                          credentials)
connection = pika.BlockingConnection(parameters)
channel = connection.channel()
channel.queue_declare(conf['queue_name'])
data = bytes("Hello World!", encoding="utf-8")
channel.basic_publish(exchange='',
               routing_key=conf['queue_name'],
               body=data)
print(" [x] Sent 'Hello World!'")
connection.close()
```
#### 消费消息

#### 说明

以下加粗内容需要替换为实例自有信息,请根据实际情况替换。

SSL认证方式 import pika import ssl

```
# 连接信息
\text{conf} = \{ 'host': 'ip',
    'port': 5671,
```

```
 'queue_name': 'queue-test',
   'username': 'root',
   'password': 'password'
}
context = ssl.SSLContext(ssl.PROTOCOL_TLSv1_2)
credentials = pika.PlainCredentials(conf['username'], conf['password'])
parameters = pika.ConnectionParameters(conf['host'],
                          conf['port'],
 '/',
                          credentials,
                          ssl_options=pika.SSLOptions(context))
connection = pika.BlockingConnection(parameters)
channel = connection.channel()
channel.queue_declare(conf['queue_name'])
def callback(ch, method, properties, body):
   print(" [x] Received %r" % body.decode('utf-8'))
channel.basic_consume(queue=conf['queue_name'], on_message_callback=callback, auto_ack=True)
print(' [*] Waiting for messages. To exit press CTRL+C')
channel.start_consuming()
非SSL认证方式
import pika
# 连接信息
conf = { 'host': 'ip',
   'port': 5672,
   'queue_name': 'queue-test',
   'username': 'root',
   'password': 'password'
}
credentials = pika.PlainCredentials(conf['username'], conf['password'])
parameters = pika.ConnectionParameters(conf['host'],
                          conf['port'],
 '/',
                          credentials)
connection = pika.BlockingConnection(parameters)
channel = connection.channel()
channel.queue_declare(conf['queue_name'])
def callback(ch, method, properties, body):
   print(" [x] Received %r" % body.decode('utf-8'))
channel.basic_consume(queue=conf['queue_name'], on_message_callback=callback, auto_ack=True)
print(' [*] Waiting for messages. To exit press CTRL+C')
```

```
channel.start_consuming()
```
## <span id="page-9-0"></span>**4** 使用 **Spring Boot** 连接 **RabbitMQ** 实例

本文介绍如何使用Spring Boot连接RabbitMQ实例进行消息的生产和消费。

使用前请参考[收集连接信息收](#page-5-0)集RabbitMQ所需的连接信息。

#### 在 **pom.xml** 文件中引入 **spring-boot-starter-amqp** 依赖

<dependency>

 <groupId>org.springframework.boot</groupId> <artifactId>spring-boot-starter-amqp</artifactId> <version>2.3.1.RELEASE</version> </dependency>

#### (可选)在 **application.properties** 文件中填写配置

如果RabbitMQ实例已开启SSL,在"application.properties"文件中填写如下配置。

#开启SSL认证 spring.rabbitmq.ssl.enabled=true #SSL使用的算法 spring.rabbitmq.ssl.algorithm=TLSv1.2 #是否启用主机验证 spring.rabbitmq.ssl.verify-hostname=false #是否启用服务端证书验证 spring.rabbitmq.ssl.validate-server-certificate=false

#### 生产消息

```
import org.slf4j.Logger;
import org.slf4j.LoggerFactory;
import org.springframework.amqp.rabbit.core.RabbitTemplate;
import org.springframework.beans.factory.annotation.Autowired;
import org.springframework.web.bind.annotation.GetMapping;
import org.springframework.web.bind.annotation.RestController;
@RestController
public class ProducerController {
   private static final Logger LOG = LoggerFactory.getLogger(ProducerController.class);
   @Autowired
   private RabbitTemplate;
   @GetMapping(value = "/send")
   public boolean send(String msg, Long delayTime) {
      rabbitTemplate.convertAndSend("ex-sour", "abc", msg,
        message -> {
           /**
```
}

```
 * 设置延迟时间
         */
        message.getMessageProperties().setHeader("x-delay", delayTime);
        return message;
     });
  LOG.info("发送延迟消息: {}, 延时: {}ms", msg, delayTime);
   return true;
 }
```
#### 消费消息

```
import org.slf4j.Logger;
import org.slf4j.LoggerFactory;
import org.springframework.amqp.rabbit.annotation.RabbitListener;
import org.springframework.stereotype.Component;
import java.text.SimpleDateFormat;
import java.util.Date;
@Component
public class ReceiveMsgService {
   Logger LOG = LoggerFactory.getLogger(ReceiveMsgService.class);
   @RabbitListener(queues = "test")
   public void receive(String message) {
 SimpleDateFormat = new SimpleDateFormat("yyyy-MM-dd HH:mm:ss");
 LOG.info("receive message: {}", message + " 接收时间:" + simpleDateFormat.format(new Date()));
   }
}
```